*Microcode Monitor for Basic 2.4* 

## *1.0 Introduction*

*The purpose* of *the Microcode Monitor, hereinafter referred to* as *DEBUG, is to allow the Assembler progranuner* a *means of inspecting, tracing and 'debugging' machine code programs. The second benefit derived from the program is the capability* to *trace the flow* of a *program, thereby allowing* us *to understand the processes required for the execution of atoms.* 

. <u>. . . . . . . . . . . . .</u> .

*This program was the first machine code program written by the author for the Wang 2200 MVP system, and the style of progranuning will reflect this statement. However, the DEBUG function has proved itself* as *being invaluable during code breaking sessions.* 

*DEBUG resides from locations 5000* to *5700 in Control Memory, and uses* some *storage from 5AAO* to *5B50* for *buffer space. On entry, all registers are preserved* to *ensure integrity upon return from the DEBUG function.* 

*DEBUG was not designed to run in* a *true Multi-user enviroment. Because interception of commands may* at *times cause 'abnormal' termination* of *internal Wang processes, we strongly recommend that DEBUG not be executed when any other jobs are running. The complexity* of *DEBUG does not allow the luxury* of *multiple users entering the monitor area. The queue* for *users is non-existant,*  and *may* be *said* to *be* a *'whoever is calling gets me' program.* 

*Again, I wish* to *stress that the DEBUG function is NOT to be used*  on *an acti* ve, *working enviroment!* 

*To prevent accidental entry to the DEBUG function, a built in*  lock is performed. This lock must be unlocked prior to the entry *into DEBUG.* 

*The normal means* of *entry to DEBUG is by executing the DEBUG command without arguments. If someone on the system accidently typed this command, and the system was in the locked state, they simply get* a *S* error *back. If unlocked, the command DEBUG vectors* to *the DEBUG monitor.* 

*The unlocking of the DEBUG monitor is performed by execution* of *the following command:* 

*DEBUG(4,VAL(HEX(5C03),2))=HEX(DC0050)* 

*This removes the S* error *trap, and causes the enabling for the DEBUG moni tor.* 

### *2.0 Initial Entry* to *DEBUG*

*As stated before, the initial entry* to *the DEBUG monitor is performed by 'unlocking' the function, the..: executing* a *DEBUG statement without parenthesis. On entry, DEBUG clears the screen and dumps the current set of registers for view by the user. The below screen is an example with the Breakpoints enabled:* 

*048D* = *Call Stack 048C* = *Trapped Breakpoint Address* 

*Registers* 

*RO Rl* R2 R3 R4 *R5 R6* R7 *SL SH K CL CH* 85 39 35 22 00 00 85 04 40 *12* 35 00 04 *Bl* 

*Auxiliary Registers* 

*0000 54CB 0000 2BAC 5503 048C 0001 4400 0000 0000 2B07 2AFE FFD2 220C 2BAC 0000 0485 2BAD 2BAA FFDC 7C4E 2350 FFDC 0022 0000 FFCF 0007 6000 0000 5000 2BA9 0007* 

*B104* = *PHPL* 

*The above screen is the state of the machine* at *the trapped breakpoint address. All registers displayed are saved,* so a *return will restore all registers* to *their initial state, allowing resumption of execution. Note that the auxiliary registers start* at *AR 00, and end with AR IF.* 

*If no Breakpoint was in effect, which will occur during the initial call* to *DEBUG, the Trapped Breakpoint message will not appear on the screen.* 

*After this display, the prompt for entry of* a *command is displayed on the screen* as *follows:* 

>

*The user may now enter* a *single digit command. Invalid commands return* a '7' *character, and the';' symbol is redisplayed. Note that partition slicing will still occur, and programs not requiring IO will still function correctly in other partitions.* 

### *3.0 Help Command*

*When in the hardware DEBUG mode, the execution of the 'H' command will produce* a *Help list of available commands.* 

> *H* 

*Command Function* 

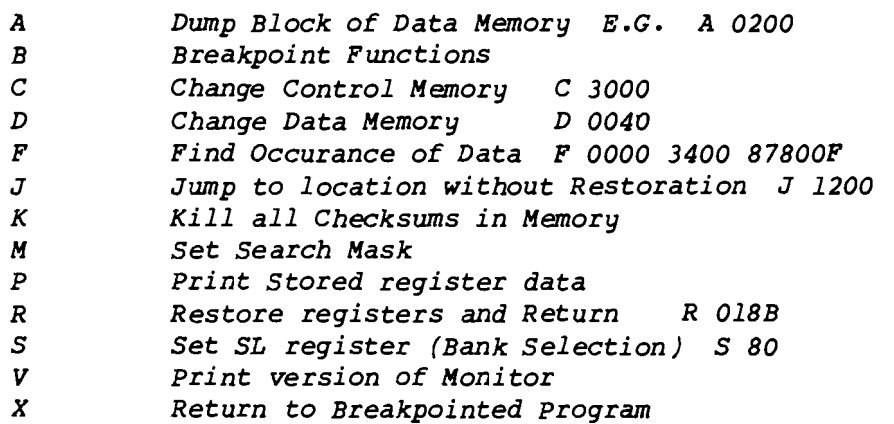

*The monitor will then return once again to the* ')' *prompt, awaiting your input.* 

# *4.0 A command* - *Dump Block of Data Memory*

*This command allows the user to display* 256 *bytes of Data Memory at the location specified by the user,* and *at the current Bank selected.* 

*>A 0900* 

#### *40*

*0900 00 02 20 00 00 00 00 00 00 00 00 03 02 00 30 00* •• *• •••••••••• 0. 0910 02 01 30 00 00 00 00 00 00 00 00 00 00 00 00 00* • *.0 •* •••••••••••• *0920 03 00 00 00 00 00 00 00 00 00 00 00 00 <sup>00</sup> <sup>00</sup> <sup>00</sup>*· . *<sup>0930</sup> <sup>05</sup> 00 00 00 00 00 <sup>00</sup> 00 00 <sup>00</sup> <sup>00</sup> 01 00 <sup>00</sup> 00 00* · . *0940 00 04 02 <sup>40</sup> <sup>02</sup> <sup>02</sup> 00 00 80 00 00 00 00 <sup>00</sup> 00 00* • •• @•••••••••••• *<sup>0950</sup> <sup>00</sup> 00 00 00 <sup>00</sup> <sup>00</sup> 00 00 00 00 00 00 00 00 00 00* · . *0960 00 00 00 00 00 00 00 00 00 00 00 00 00 00 00 00 0970 00 02 01 03 40 41* 38 38 28 28 28 28 28 28 28 28 • ••• *@A88* ( ( ( ( ( ( ( ( *0980 08 08 08 08 08 08 08 08 00 00 00 00 00 00 00 00 0990 OC* 86 *20 90 20 90 20 90 00 00 00 00 00 00 <sup>00</sup> <sup>00</sup>*.. . . . . *09AO CO* FF *OC 00 00 00 03 01 OD 12 2B 10 00* 42 FF *PP* • ••••••••• **+ • •B ••** *09BO 00 00 00 00 00 00 00 00 00 00 00 00 00 00 00 00 09CO 00 00 00 00 <sup>00</sup> 00 00 00 00 00 00 00 00 <sup>00</sup> 00 00* · . *09DO <sup>00</sup> <sup>00</sup> 01 04 00 00 02 8E 00 00 00 <sup>00</sup> <sup>00</sup> <sup>00</sup> 00 00* · . *09EO <sup>00</sup> <sup>00</sup> 40 40 80 80 CO CO <sup>00</sup> <sup>00</sup> 00 00 00 00 00 00* • **• @@ ••••••••••••** *09FO <sup>00</sup> <sup>00</sup> 00 00 00 <sup>00</sup> 00 00 00 00 00 00 00 00 00 <sup>00</sup>*· .

*The first byte printed is the current Bank selection, followed by the addresses* and 256 *bytes of data.* 

*5.0 B command* - *Breakpoint functions* 

*Breakpoints* are *an important function* of *the DEBUG monitor. When entered, the following menu is displayed:* 

> *B* 

*Breakpoint Canmand Menu* 

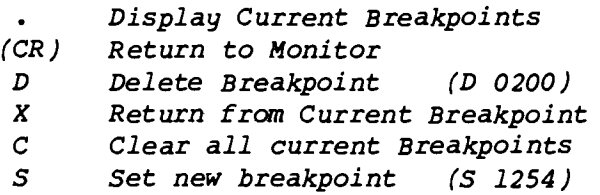

 $BR$   $>$ 

*The prompt, 'BR>', will alert the user that he is in the sub-menu for Breakpoints. Illegal conunands in this mode will revert the user back to the normal Monitor. The clean exit out* of *this sub-mode is to simply press* a *RETURN key. The normal* ')' *prompt will then be displayed.* 

*Breakpoints* are *defined* as *being an interception* of *the normal flow* of a *program, thus 'Breaking' the logical conclusion* of a *series* of *statements. Our breakpoints* do *just that.* 

*5.1* • *Command* - *Display current breakpoints* 

*When the key is depressed, all acti* ve *breakpoints* are *displayed. If* a *current Breakpoint has caused entry to the DEBUG monitor, that breakpoint is highlighted to the user. Assume that we had set* a *breakpoint at location l2CO in memory. When that point was executed,* a *call to DEBUG was executed. Assume that we also had breakpoints at other locations. If we depress the • key, the following display would result:* 

*BR> • l2CO* = *Trapped Breakpoint Address 1040 584EOF l2CO 560FlO 0466 018l0F* 

*BR>* 

*Note that our examples show that three breakpoints* are *currently set, at addresses 1040,12CO and 0466. However, the current entry to the DEBUG monitor was through the breakpoint at l2CO.* 

*5.2 D command* - *Delete Breakpoint* 

*Once* a *breakpoint has been set, we may remove the breakpoint by simply executing the sub-command D.* 

*BR* >*D* 0466 *Breakpoint Removed* 

*After the D command has been typed, enter the* 4 *digit value of the breakpoint that is to be deleted. The above example shows the successfull deletion of the breakpoint for address* 0466.

*If we attempt to delete* a *non-existing breakpoint, we get the following message:* 

*BR;>* D 0467 *( No such Address is in Breakpoint Stack )* 

*BR>* 

*The internal function of the D command causes the requested breakpoint to be removed from the Breakpoint stack, and the contents of that address be restored to the original value.* 

5.3 X *command* - *Return from Breakpoint* 

*In either the sub-mode for Breakpoint commands,* or *the main DEBUG moni tor, if this command is executed, the current Breakpoint register is examined, and if containing* a *valid breakpoint address, execution is continued from that location. The instruction located at the breakpoint address is EXECUTED, and program flow commences.* 

*If no current stored breakpoint exists, the following message is displayed:* 

---- *No Trapped Breakpoint Address to Return To!* ----

*Note the power of this command! We can actually interrupt the flow of* a *program, view the interim results, and continue the execution of the program!* 

5.4 C *Command* - *Clear all current Breakpoints* 

*Execution of the* C *command in the BR submode will resul t in ALL breakpoints being removed, and all Breakpoint addresses restored to their original values. Any Trapped Breakpoint address will be removed* as *well.* 

*5.5 S Command* - *Enter breakpoints* 

*Finally, to set the breakpoints into the program, the S command is used during the Breakpoint sub-modes. Though not very practi cal, up to* 256 *seperate breakpoints may* be *entered. The S command removes the contents of the selected address, and replaces it with the special breakpoint control* word. *The removed contents are then stored away in the Breakpoint stack.* 

# *WARNING!*

*The S command does not check for duplicates in the Breakpoint stack. Therefore, if not sure if you set an address, use the* '.' *command to display current breakpoints. Failure to* do so *will result in the possible blowup of your program.* 

*BR> S 0400* 

*The above command set the breakpoint at location 0400. During course of execution, whenever that address is executed,* <sup>a</sup> *breakpoint will occur, and control is transferred to the DEBUG monitor.* 

*Because the S command alters Control Memory, any execution of an S command causes the Control Memory checksum function to be disabled.* 

*6.0* C *command* - *Change Control Memory* 

*During the normal DEBUG monitor prompts,* **>,** *the* C *command allows*  us *to individually inspect and* or *change any location in Control memory.* 

> <sup>C</sup>*l2CO 560FlO* 

*If we wish to change the location, type* 6 *hex digits. To view the next location, press RETURN. To exit back to DEBUG monitor, press the space bar.* 

*Please note that if you change Control Memory, you must ensure that the correct parity bit is set, else you will abort with* a *PECM when that instruction is executed. If you change any checksummed location, «(5000), make sure that the checksum check function is disabled. (See K command)* 

*7.0 D command* - *Modify/Examine Data Memory* 

*Similar to the* C *command, the D command allows* us *to modify* or *just view Data memory. All references above 2000 take place in the selected bank, while references below 2000* are *always from Bank 00.* 

*> D 0311 44* 

*To examine the next location, press the RETURN key. To change* a *location, enter the two hex digits to store. To return to the DEBUG monitor, press the space bar.* 

*Special note: Due to the context switching in DEBUG, locations 0900 and 0901 will not reveal their true selves to the user. However, using the A command will allow* us *to view, but never change, the actual values at these locations.* 

*8.0* F *command* - *Find occurance of Data* 

*A very powerful command. The* F *function permits* us *to search Control Memory between set limits for the occurance of data patterns we specify. Each location is examined, masked by the previously set mask (See M command), and compared to our data. If*  <sup>a</sup>*match occurs, the address of the location is displayed.* 

>F *0000 5000 87800F* 

*The above example tells the monitor to search all locations from 0000 to location 5000 for the occurance of 87800F (RTS instruction). If we set the mask to 7FFFFF, only those exactly matching will be displayed.* 

*But their* are *many RTS instructions between these limits that* do *not match 87800F because of RD* or *Wl,W2 functions. By setting the Mask to 7FC9FO, all RTS instructions will be displayed!* 

*9.0* J *command* - *Jump to location without restoration* 

*The* J *command allows* us *to continue execution at any specified address. However, the original values of the machine, saved upon entry to DEBUG,* are *NOT restored.* 

*This command may become useful when writing small hand coded machine programs, not associated with Basic.* 

*10.0 K Command* - *Kill checksums* 

As *previously stated in prior documents, Wang maintains two checksums in Basic. One is in Control Memory, while the other is in Data Memory. When we 'play' with code, we obviously are going*  to *alter locations.* 

*This result* of *this would* be *VECM* errors, *because we can not readily change checksums every time we alter one piece* of *data. Therefore, the K command allows us* to *permanently disable the checking* of *checksums.* 

*In Data Memory, Locations 0000 and 0001* are zeroed. *In Control Memory, location OOOF is set* to *800000. This effectively inhibits the checking* of *checksums, but does not disable parity checking in Control Memory.* 

*Restoration* of *checksums can only be done by reloading the program. (Rebooting)* 

*The S command, Breakpoint Sub-mode,* ki *lls the checking* of *Control Memory checksums only.* 

# *11.0 M Command* - *Set Search mask*

*The M command allows us* to *alter the Search mask for the* F *instruction. When first executed, the current mask is displayed. This may* be *retained by executing the RETURN key. If we wish* to *alter the mask, simply type* 6 *hex digits, corresponding* to *the mask desired.* 

> *M 7FFFFF 7COOOO* 

*The above example sets the mask* to *7COOOO. In effect, we will search only for the significant bits* of *the instruction type.* 

*Example: F 0000 5000 DC677C* 

*1: DC677C is what we are searching for, but 7COOOO is the mask,* so *after the AND operation 5COOOO is what we are actually going* to *compare!* 

*Each location read is masked by our mask, and then compared. Therefore, our particular example will find all* JMP *instructions!* 

12.0 P command - Dump stored registers

A total dump of all 'saved' registers will occur in the same format as described in section 2.0. This allows us to refresh our memory, or examine in more detail the effects of our experimenting.

---------------------

13.0 R Command - Restore all Registers and return

When executed, all registers previously saved are restored, and <sup>a</sup> Jump command to the location specified is performed.

> R 018B

Causes all registers to be restored, and execution commences at location 018B

 $14.0$  S Command - Set Bank

The currently selected Bank of Data memory is set by this command. Initially, the bank selected is the one that we were in when the breakpoint occurred. Therefore, all Data commands, (D and  $A$ ), will reference that bank. If we wish to alter the bank selection, we execute the S command. Valid S commands are:

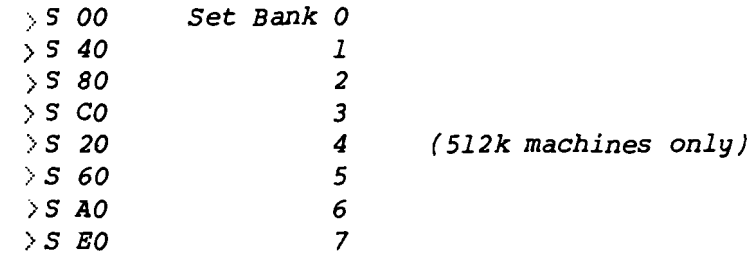

15.0 V Command - Print version

The current version of the DEBUG monitor is displayed for information purposes:

>V Version 2.4

16.0 X command - Restore all registers and Return to Breakpointed Program

See section 5.3

### *17.0 Miscellaneous Notes*

*Abnormal exits from the DEBUG monitor may* be *performed by execution of the RESET key. This will abort DEBUG,* and *the normal flow of the Basic program will resume.* 

*The stored registers may be changed by the user. These changed registers will then be restored on* a *R* or *X command. Changing the registers* allows us *to modify results to see what happened.* 

*The locations for the stored registers* are as *follows:* 

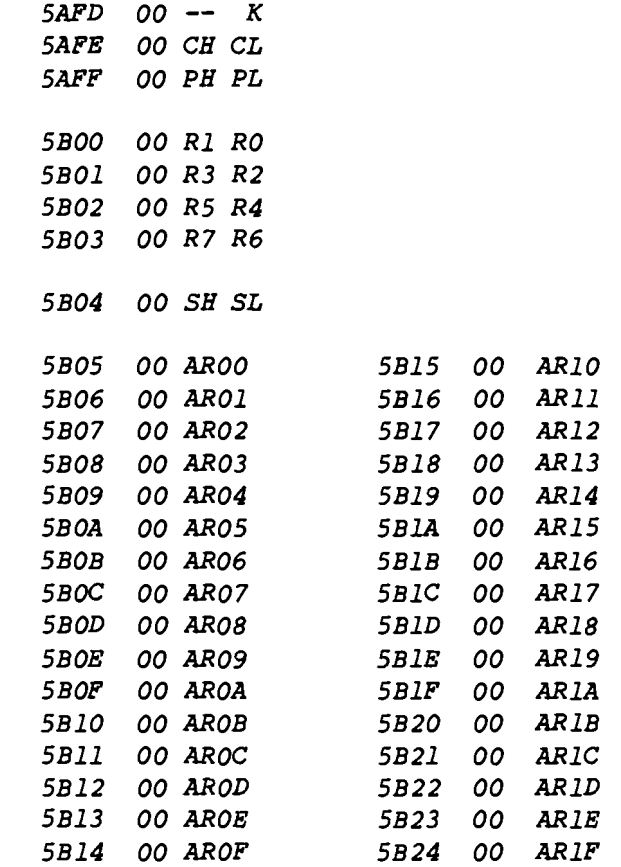